# **Installatiegids** ColorEdge CG248-4K

**Color Management LCD-monitor**

### **Belangrijk**

Lees de PRECAUTIONS (VOORZORGSMAATREGELEN), deze installatiegids en de gebruikershandleiding op de cd-rom aandachtig door, zodat u dit product veilig en effectief leert te gebruiken. Bewaar deze gids voor toekomstig gebruik.

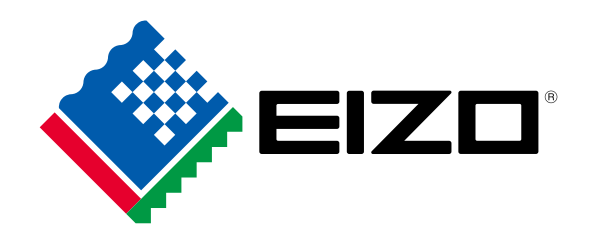

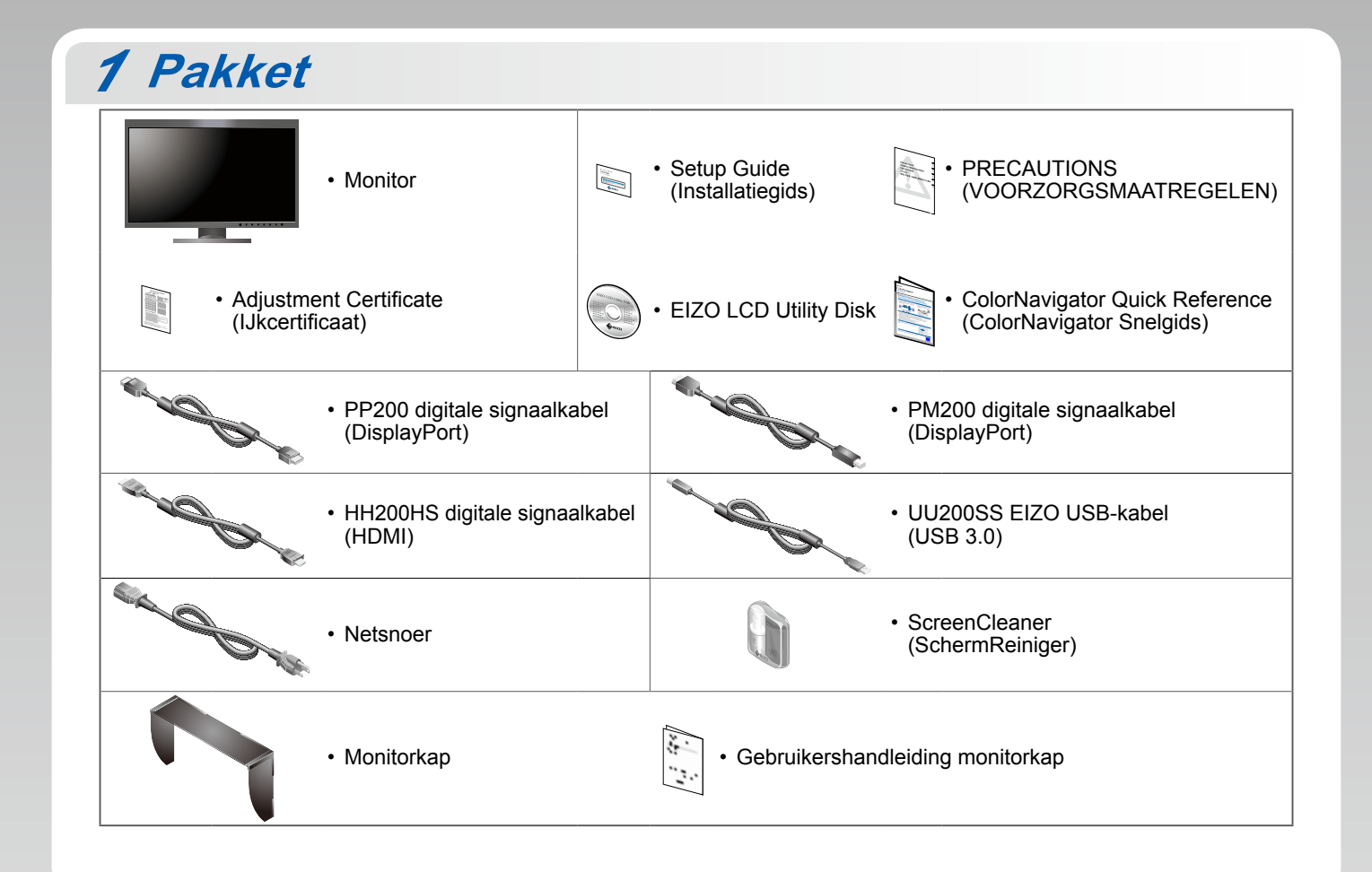

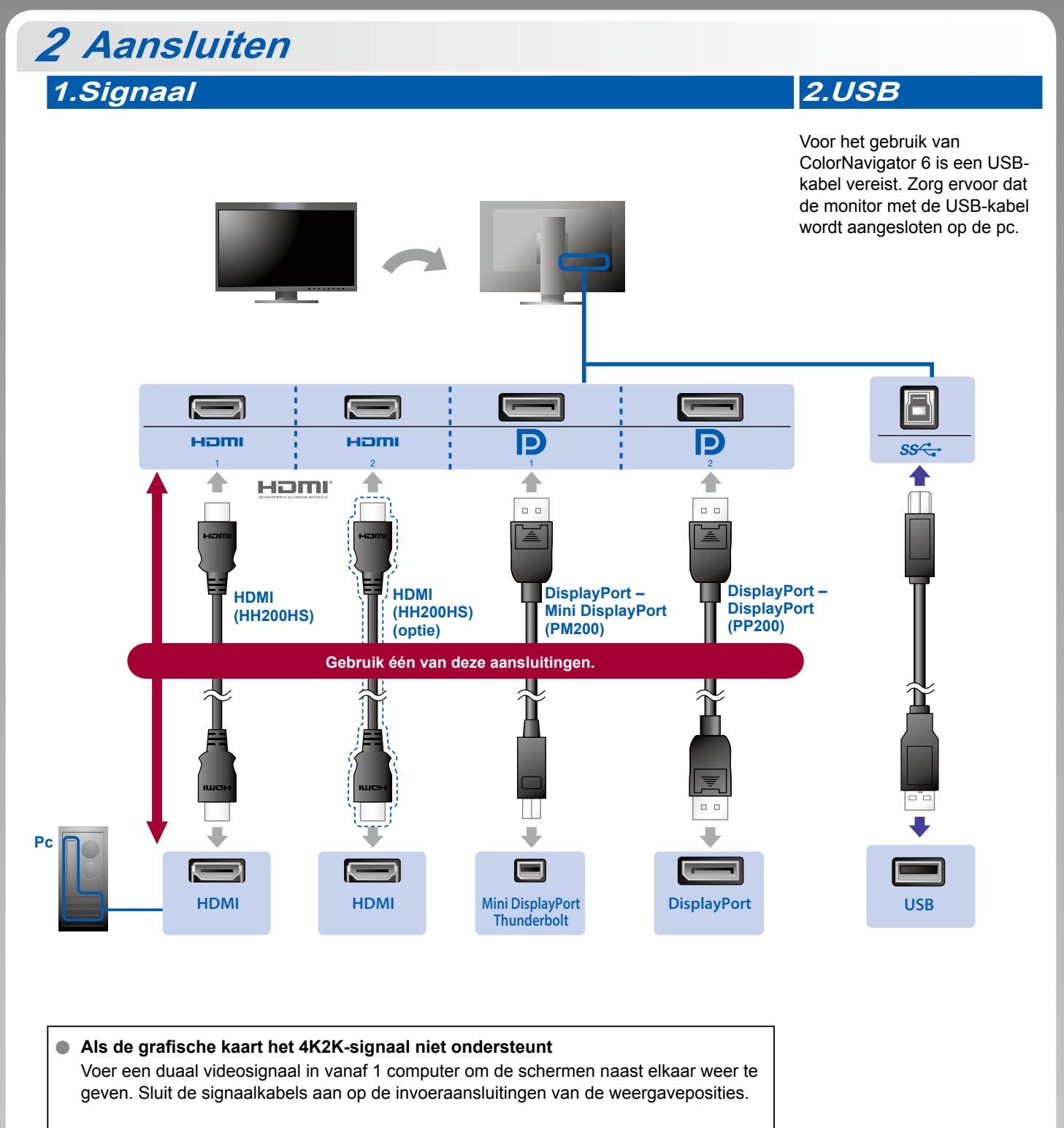

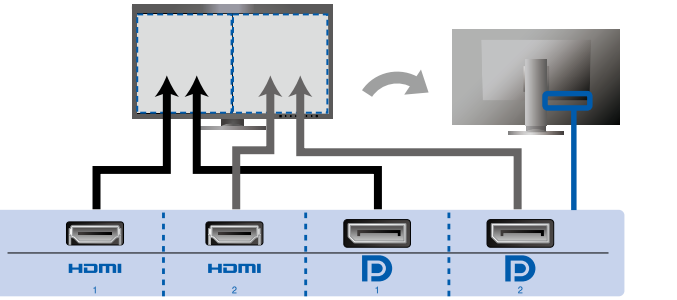

Links: HDMI 1 of DisplayPort 1/Rechts: HDMI 2 of DisplayPort 2

#### **Let op**

• De "Picture Setup" (Beeldinstelling) in het menu "Administrator Settings" (Beheerderinstellingen) moet worden gewijzigd naar "Dual" (Duaal). Zie de gebruikershandleiding van de monitor (op cd-rom) voor meer bijzonderheden.

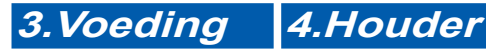

Met de kabelhouder aan de achterkant van de standaard worden de kabels netjes samengehouden.

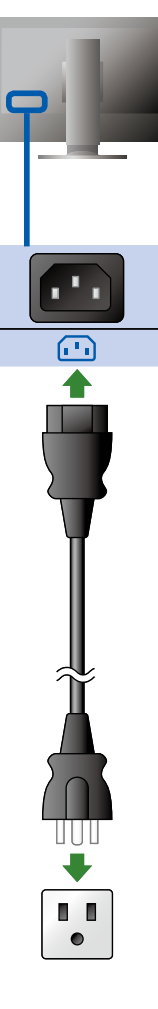

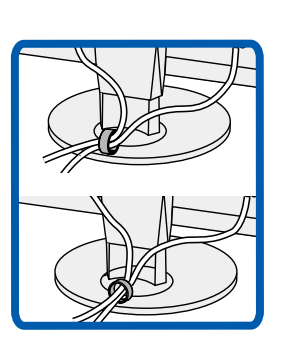

## *3* **Kap**

Zie de gebruikershandleiding van de monitorkap (in de verpakkingsdoos van de monitorkap) voor meer informatie over de installatie.

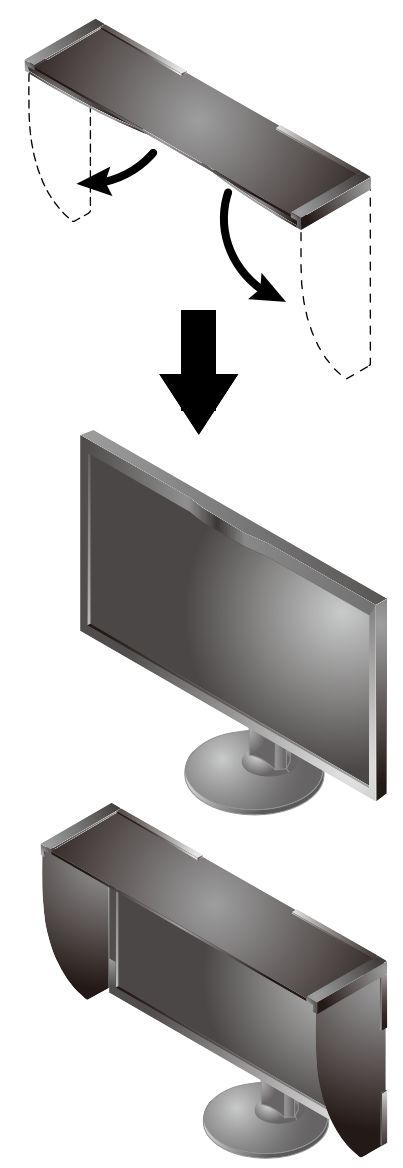

#### **Let op**

• De monitorkap kan niet worden gebruikt, als de monitor in de staande positie wordt gebruikt. De geleverde monitorkap kan alleen worden gebruikt, als de monitor in de liggende positie wordt gebruikt.

### *4* **Verstelling**

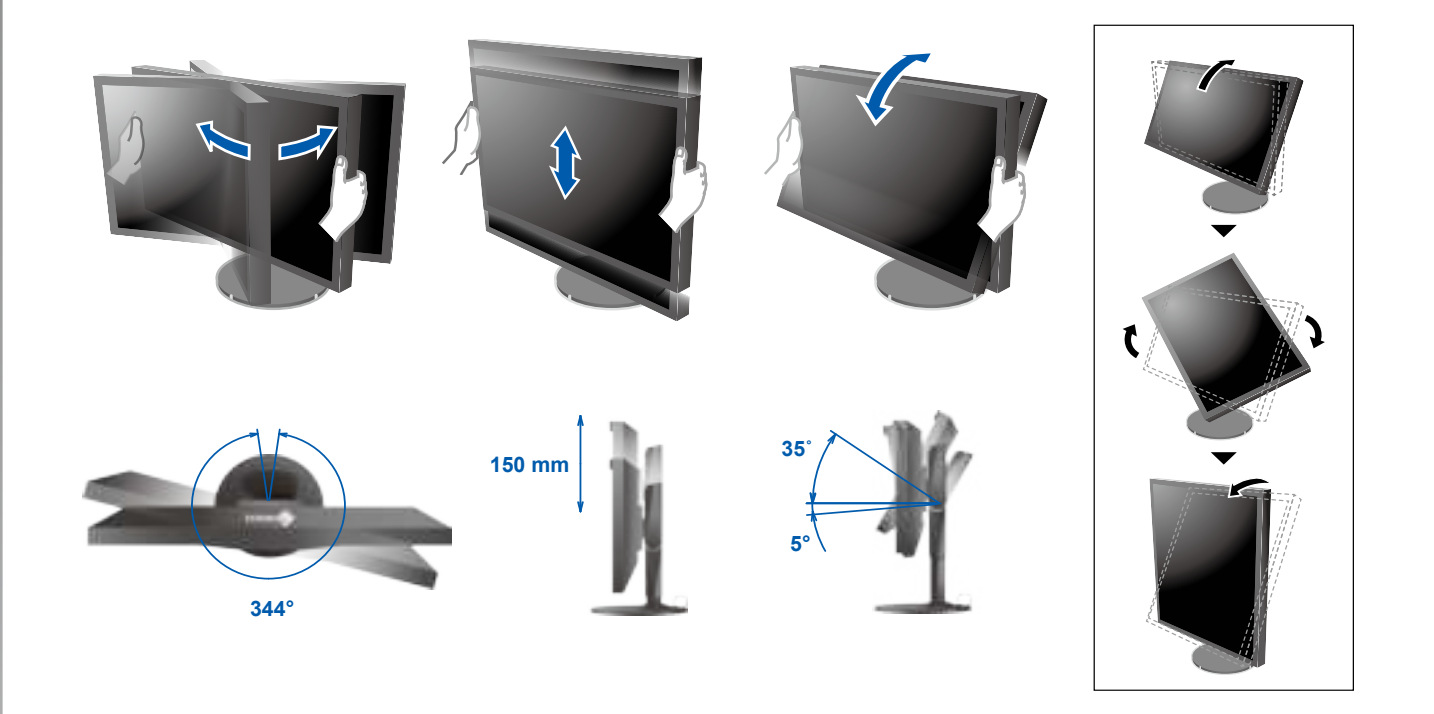

*5* **Display 1. Hoofdschakelaar 2. Netschakelaar**  $\overline{\mathbb{M}}$  $\boxed{\boxed{0}}$  $\boxed{\cdot \cdot}$  $\circledcirc$  $\Box$  $\bigcap$  Uit  $\bigcap$  Aan **3. Signaalselectie 4. Resolutie** reut | **3840 × 2160**  $\Box$ 

### *6* **ColorNavigator 6**

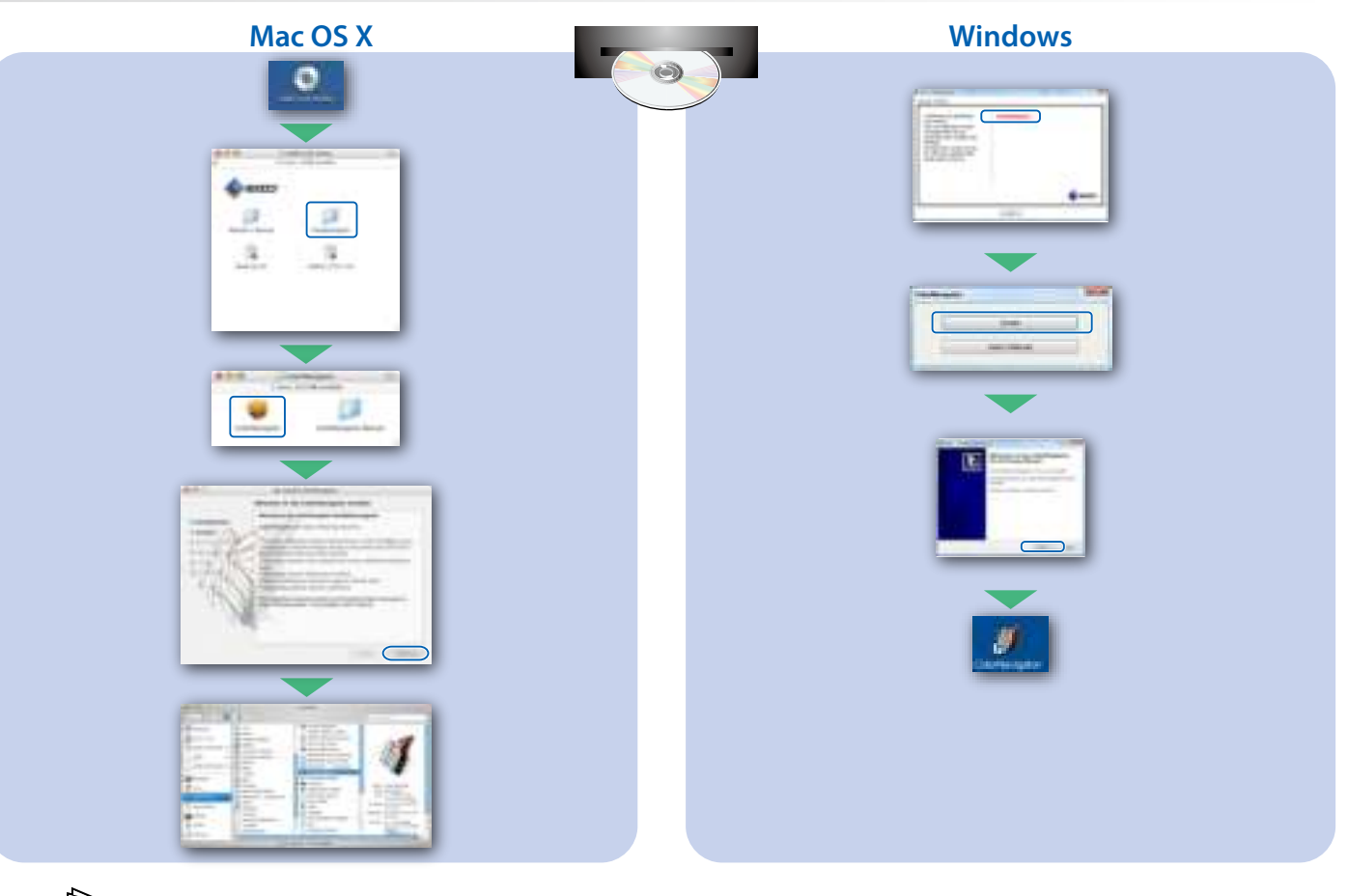

• Raadpleeg de "Snelgids" en de gebruikershandleiding van de ColorNavigator (op de cd-rom) voor bedieningsaanwijzingen.

### **SelfCalibration**

Hiermee kunt u een periodieke kalibratie uitvoeren.

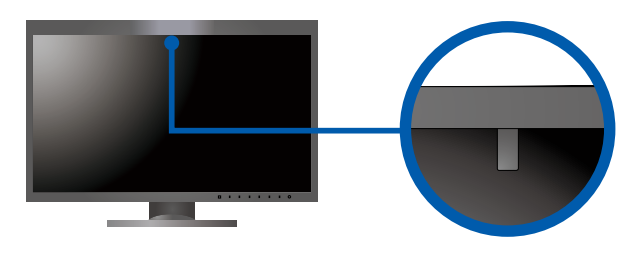

• Zie de gebruikershandleiding van de monitor op de cd-rom voor meer informatie over SelfCalibration.

### **●Probleem: geen beeld**

Als het probleem blijft bestaan, nadat u de onderstaande oplossingen hebt uitgevoerd, neem dan contact op met uw plaatselijke EIZO-vertegenwoordiger.

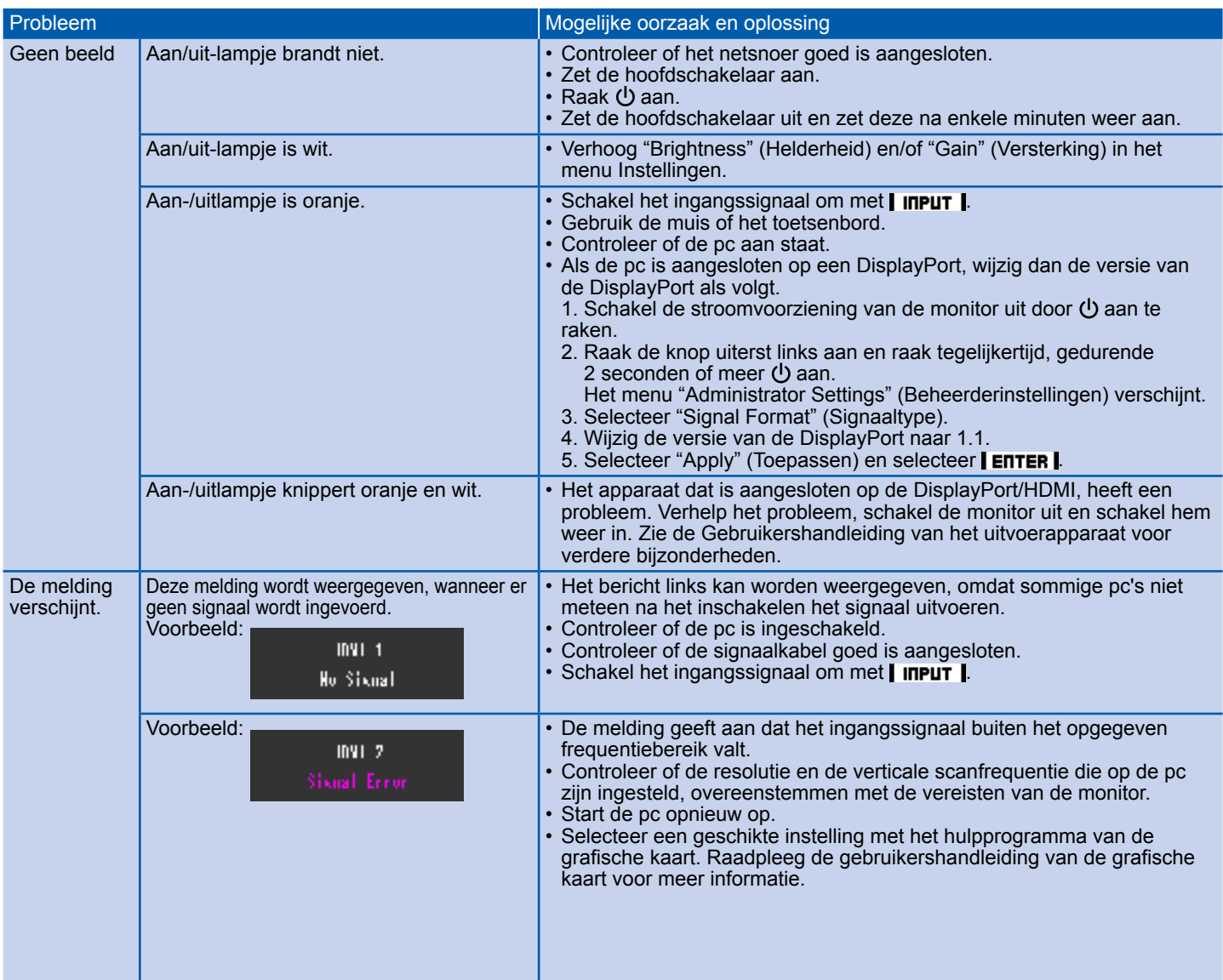